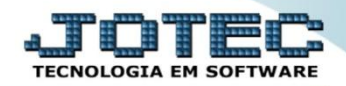

## **PRECOS DE VENDAS ETCAAPV00**

 *Explicação: No cadastro de produtos o Sistema JOTEC disponibiliza uma tabela para inserção de Preços de Vendas (a tabela de preço pode ser vinculada ao cliente, onde é possível gerenciar os preços de acordo com o cliente e o tipo da empresa) nesta mesma tabela as empresas que trabalham com exportação de produtos, poderão inserir os preços relacionados à moeda estrangeira.*

## Para realizar este cadastro acesse o módulo: *Estoque.*

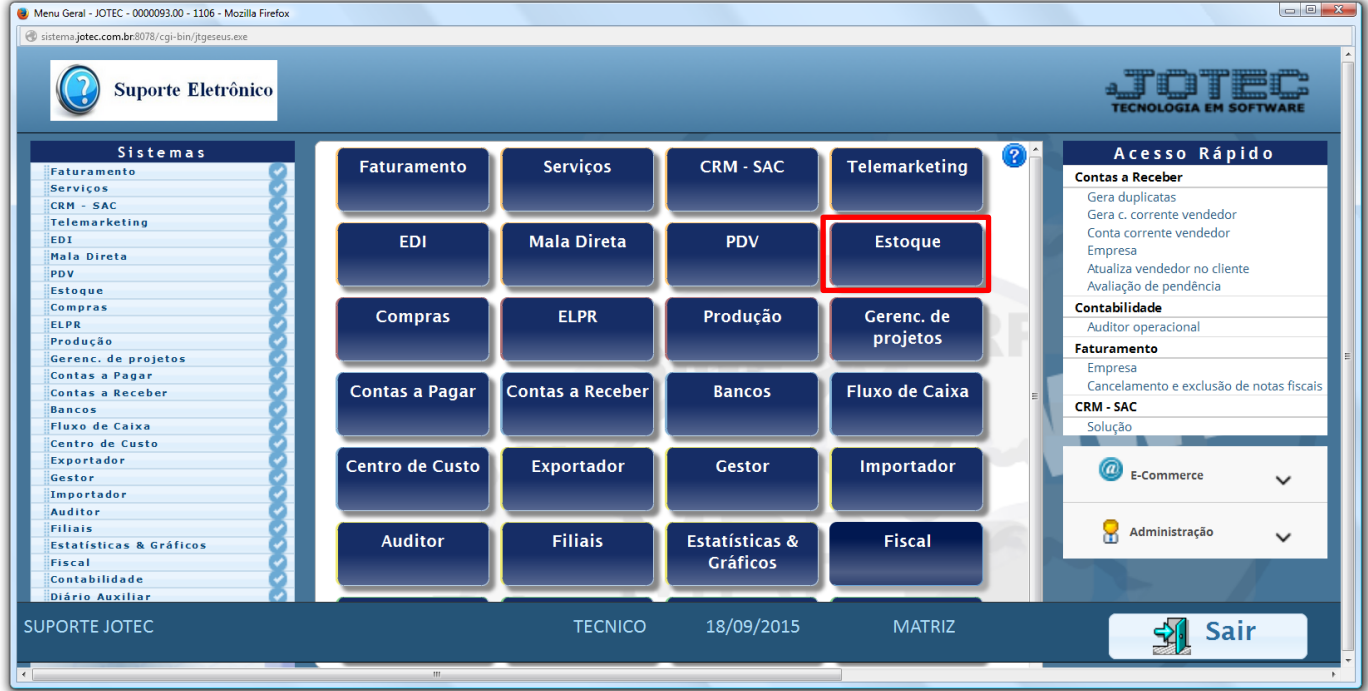

## Em seguida clique no botão: *P-Produtos.*

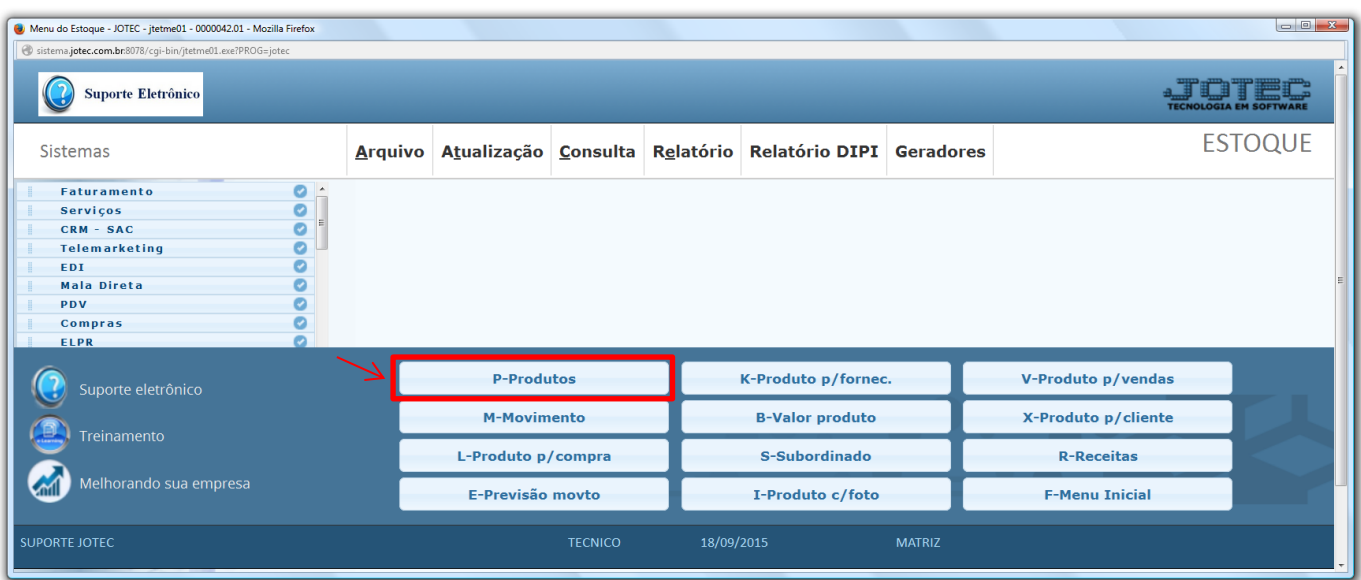

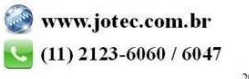

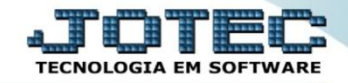

Na tela do cadastro de produto, pesquise o produto desejado e clique no link: *Venda.*

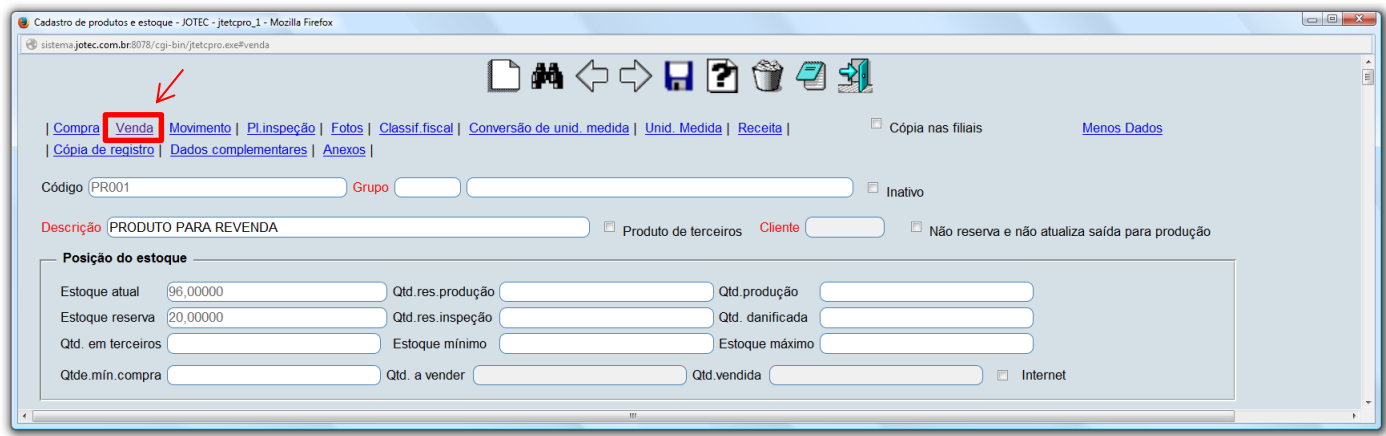

 O sistema o direcionará para o quadro: *Dados de Venda do Produto.* Nesta tela basta selecionar a *(1) Tabela,*  informar o *(2) Preço* a ser aplicado nesta tabela e clicar no botão *"Atualiza"*. Repita o processo para cada tabela a ser cadastrada e ao finalizar clique no ícone do *"Disquete"* para salvar.

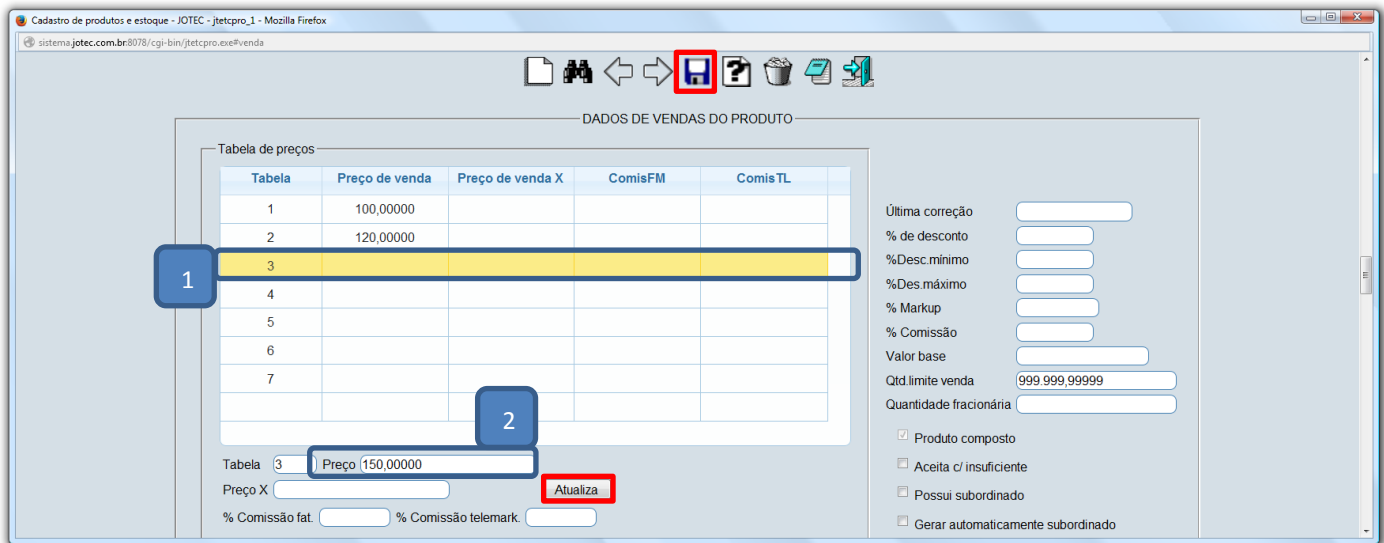

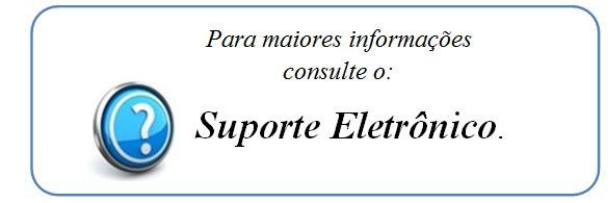

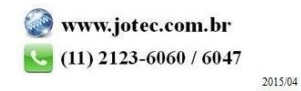